# Parental controls guide

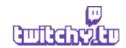

#### **Parental Controls information**

#### Type of guide

Entertainment & Search engines

#### **Features and Benefits**

Through the use of a Parental Controls PIN you can tailor/restrict Internet Browsing, Nintendo 3DS Shopping Services, Display of 3D images, Sharing Images/Audio/Video, Online Interaction, StreetPass, Friend Registration, and DS Download Play.

#### What specific content can I restrict?

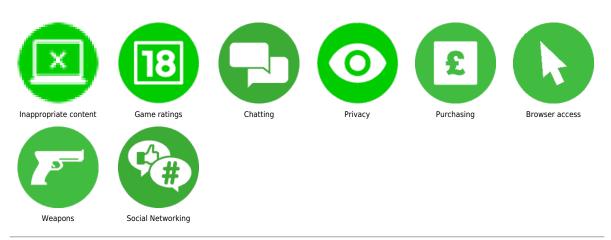

#### What do I need?

A Twitch.tv account (email address/Password)

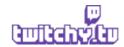

## Step by step guide

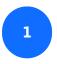

Go to twitch.tv and click 'sign in'.

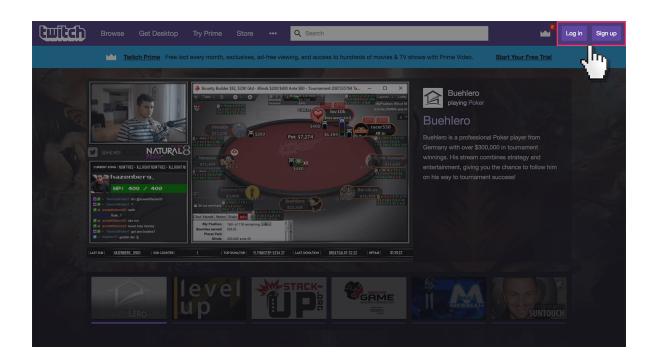

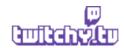

### Step by step guide

Log in to twitch account using your email address and password. If you haven't got an account click the 'Sign up' button.

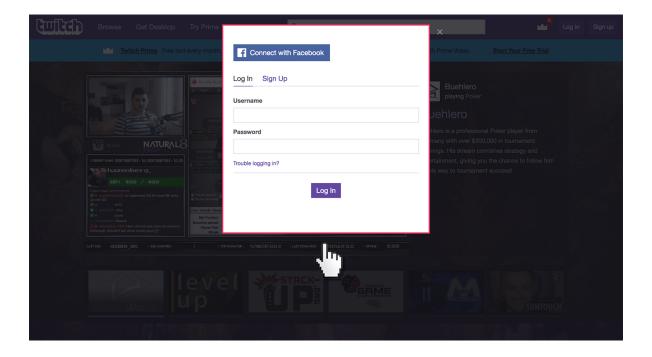

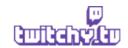

## Step by step guide

Choose a PIN code to ensure that your child cannot change your chosen settings. You will be asked to enter the PIN twice to confirm.

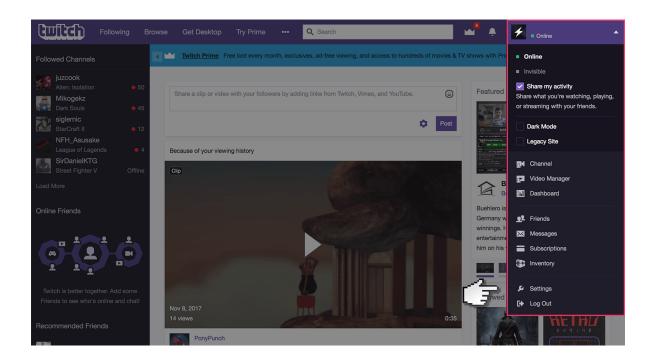

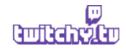

#### Step by step guide

Once logged in, select the drop-down menu at the top right corner of the browser and select 'settings'

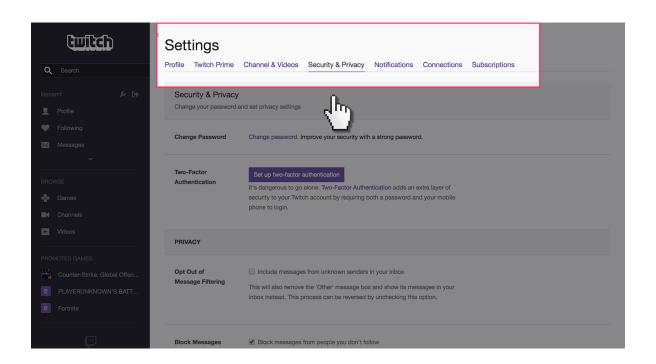

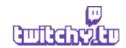

## Step by step guide

5 Click on the 'Security & Privacy' tab.

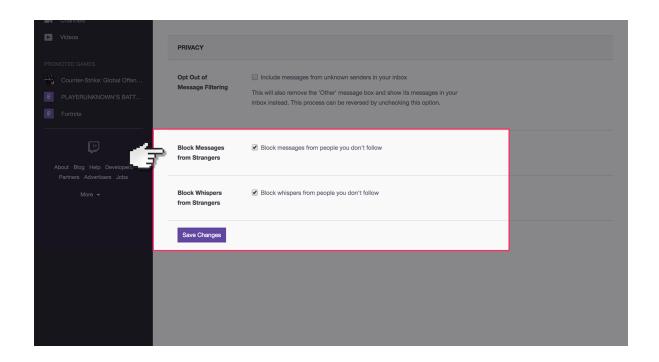

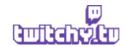

### Step by step guide

Under Privacy, you can tick the boxes which block messages and whispers from strangers.

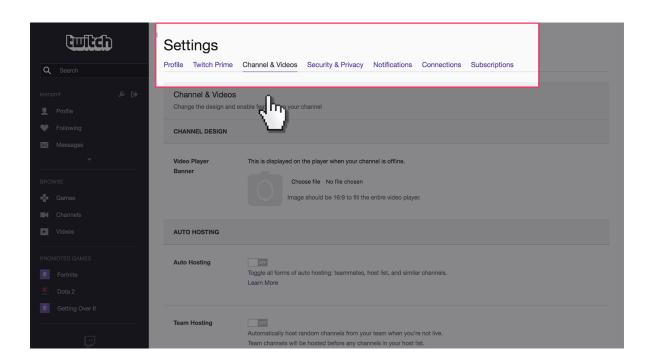

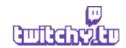

### Step by step guide

If streaming your own videos, next go to the 'Channel & Videos' tab.

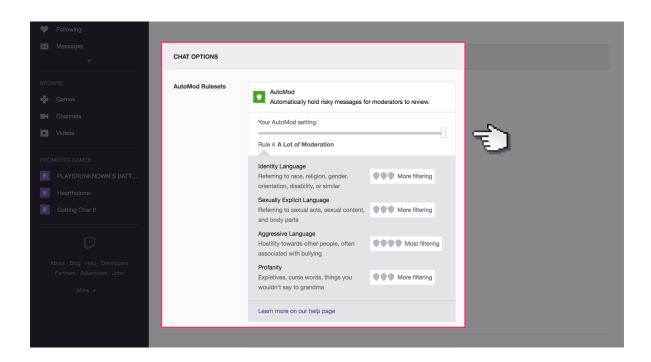

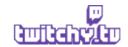

#### Step by step guide

Under AutoMod Rulesets, select and move the slider to the right to increase moderation of content from other members on the chat box.

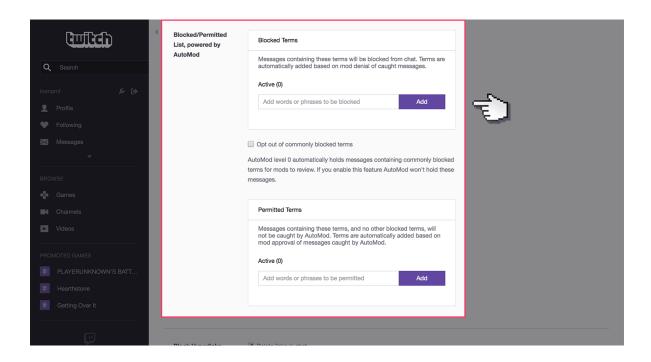

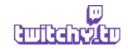

### Step by step guide

Under Blocked List box you can insert specific phrases and words you want to be blocked on the chat.

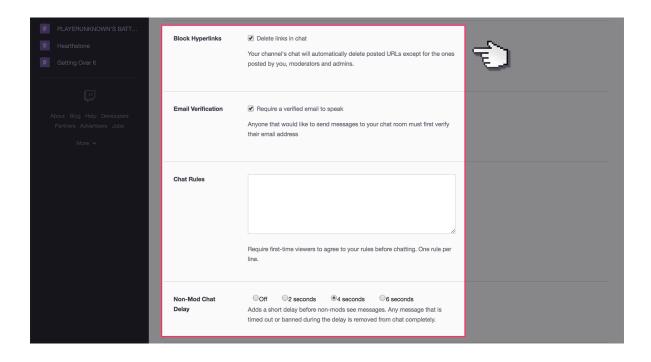

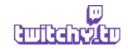

### Step by step guide

Next you can tick the boxes to block external links posted by other users, email verification and list rules you want other users to abide by. End by clicking on 'Save' button.